# Graphics with Processing

2007-11 シェーディングと テクスチャマッピング http://vilab.org 塩澤秀和

## 11.1 シェーディング

#### シェーディング

- シェーディングとは
	- F Shading=陰影づけ
	- $\overline{\phantom{a}}$ 光の反射・材質のモデル(前回)
	- ポリゴンの陰影計算モデル = シェーディングモデル
- シェーディングモデル
- フラットシェーディング
	- ポリゴンを単一色で描画
- スムースシェーディング
	- ポリゴンの色を滑らかに描画
	- グローシェーディング
	- フォンシェーディング

フラットシェーディング

- $\Box$  各ポリゴンを単一色で描画
	- もっとも単純で高速な方法
	- П ポリゴンの代表点(例:重心)の 法線ベクトルを面の向きとする
	- F 面の向きから光の反射を計算し, 面全体の描画色を決定する
	- F 各面は単一色で塗りつぶす

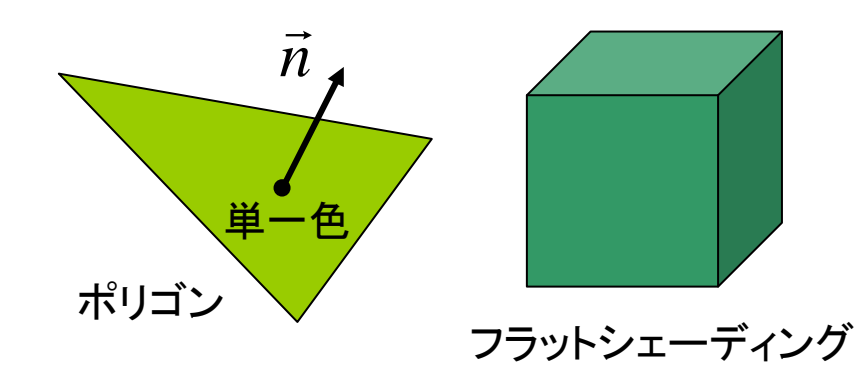

### 11.2 グローシェーディング

#### グローシェーディング

- $\Box$  頂点間の描画色を補間
	- $\overline{\mathcal{C}}$  周囲の面の法線ベクトルを平均 化して,各頂点の向きを計算
	- それを用いて,頂点ごとに光の 反射を計算し,描画色を決定
	- 面全体の色は,頂点の間の色を 線形補間して、滑らかに描画
	- Processing, OpenGLなどで 標準的に使われている
- $\Box$ 描画色の計算式

$$
C_{\text{Q}} = (1 - \alpha) C_{\text{A}} + \alpha C_{\text{B}}
$$

$$
C_{\text{R}} = (1 - \beta) C_{\text{A}} + \beta C_{\text{D}}
$$

$$
C_{\text{P}} = (1 - \gamma) C_{\text{Q}} + \gamma C_{\text{R}}
$$

隣接面の法線ベクトルを 平均化した頂点の法線ベクトル

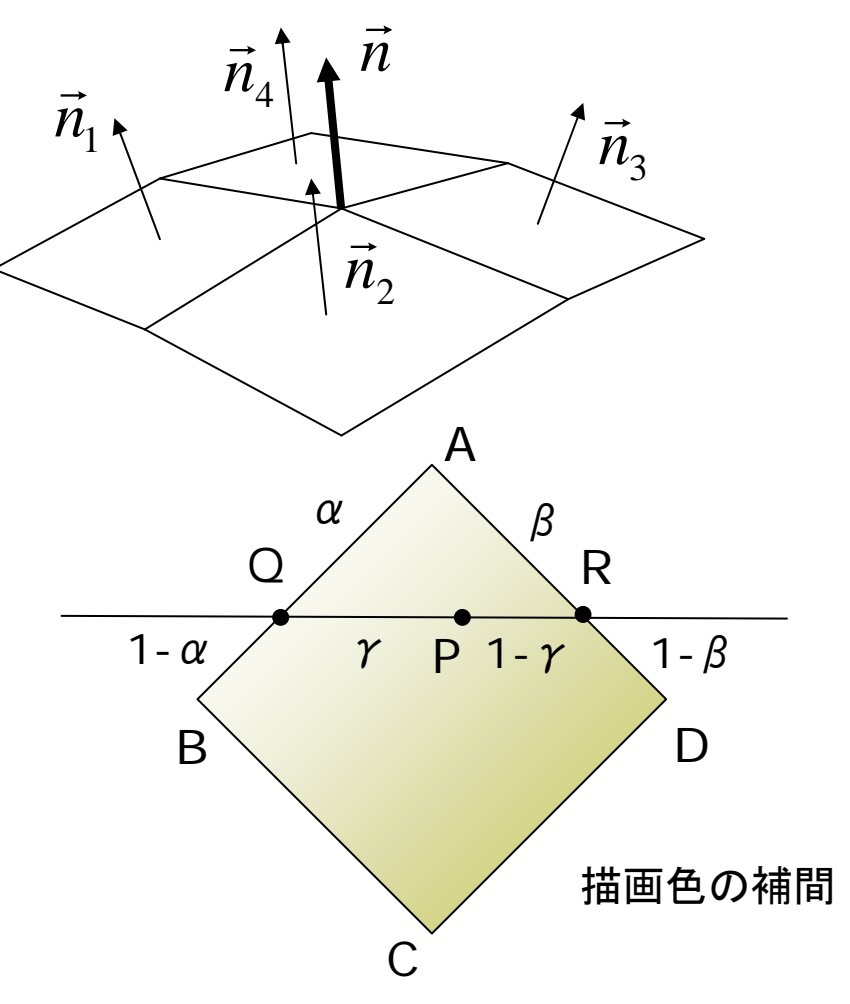

### 11.3 フォンシェーディング

#### フォンシェーディング

- Ξ 面全体の法線ベクトルを補間
	- F 平面の表面を光の反射について なめらかな曲面に近似する手法
	- 色を補間するのでなく,面全体 の法線ベクトルを線形補間
	- $\overline{\phantom{a}}$  描画時に各ピクセルの法線ベク トルを計算し,光の反射からピク セルごとの描画色を決定する

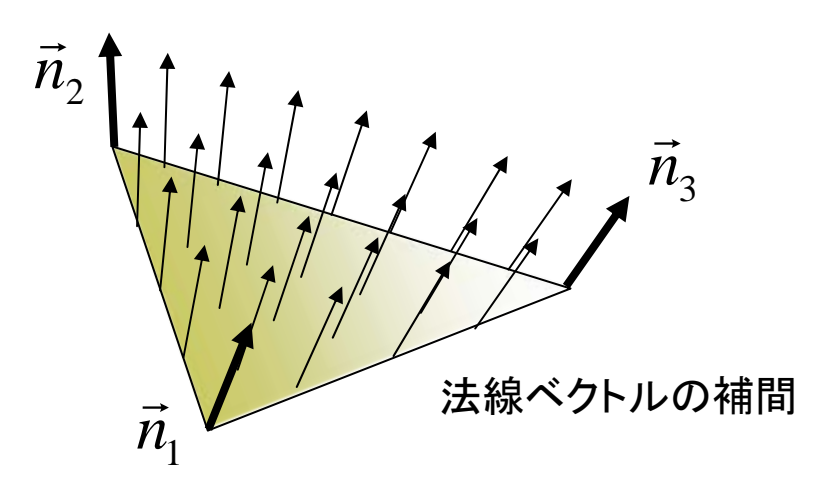

#### その他参考

- п 法線ベクトルの明示設定
	- $\mathbb{R}^3$ 通常,システムが算出(10.5)
	- П 各頂点の法線ベクトルを自分で 設定することも可能である
- $\Box$  normal(nx, ny, nz)
	- $\mathbb{R}^3$ 頂点に法線ベクトルを明示的に 設定したいときに使う関数
	- $\mathbb{R}^3$ vertexの前に指定
	- F 使用例 normal(1.0, 0.0, 0.0); vertex(2.0, 3.5, 3.4);
- ポリゴンのグラデーション
	- 各頂点に別々の色(fill)をつけ るとポリゴン内をなめらかに補間

### 11.4 テクスチャマッピング

#### テクスチャマッピング

- ロ テクスチャマッピングの役割
	- П テクスチャ=模様画像
	- F 立体にテクスチャ(画像)を, シールのように貼りつける
	- 質感を表すのに効果てきめん
	- 例) 球に世界地図を貼りつける, 人体モデルに肌を貼りつける
- ロ uv座標(テクスチャ座標)
	- テクスチャ画像の2次元座標
- F (x,y)のかわりに(u,v)を用いる uvマッピング
	- F 2次元のテクスチャ画像を3次元 空間の面に貼りつける対応づけ
	- 画像(u, v) <sup>→</sup> 空間(x, y, z)

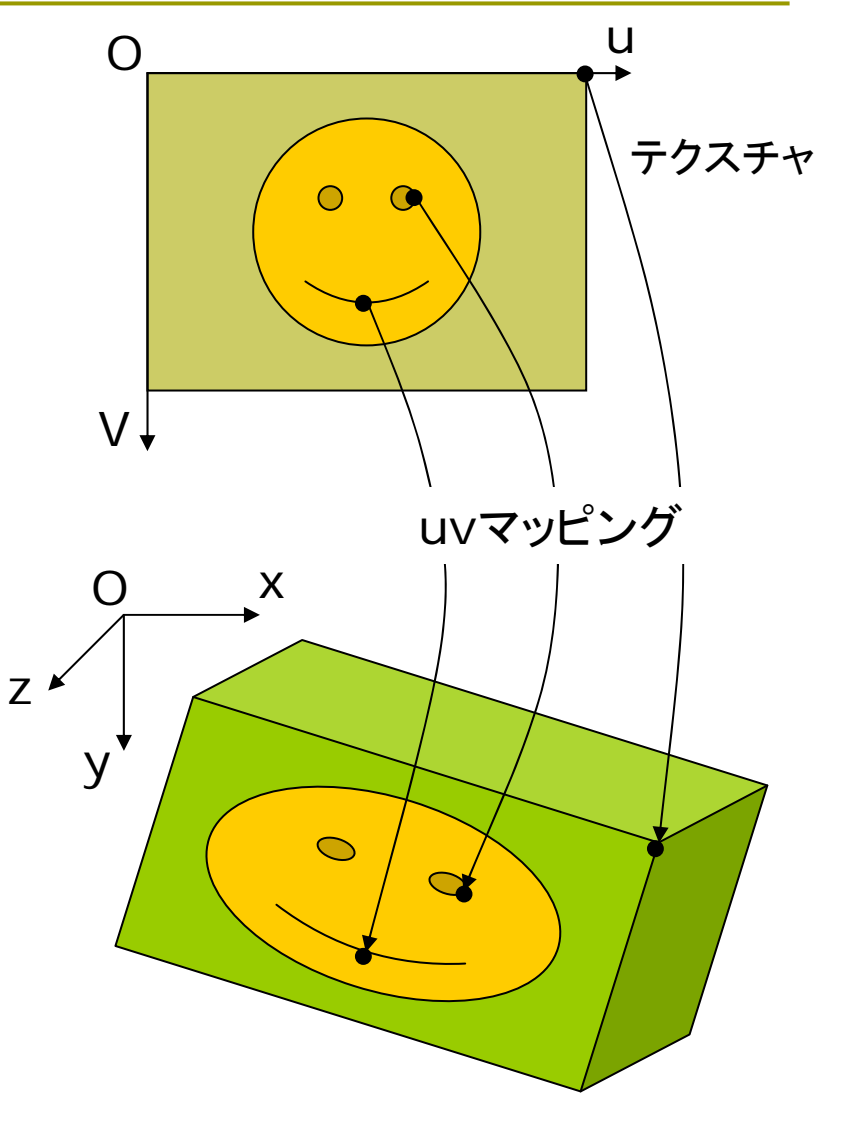

### 11.5 テクスチャマッピング関数

### テクスチャマッピング

- $\Box$ **□** texture(画像)
	- **画像: PImage型(5.3参照)**
	- テクスチャの設定
	- F beginShape(), endShape() の中で指定する
- **0** vertex(x, y, z, u, v)
	- 通常のvertex(x, y, z)の処理 に加え,その点をテクスチャ座標 (u, v)に対応づける
	- vertex(x, y, u, v): 2次元用
- $\Box$ **□** textureMode(座標モード)
	- П uv座標の指定モード
	- П IMAGE: 実際の画像の座標
	- П  $\blacksquare$  NORMALIZED: 0.0 $\sim$ 1.0

```
m.
   使い方
```
PImage tex; // テクスチャ画像

```
void setup() {
 // 省略...
 tex = loadImage("画像ファイル");
}
```

```
void draw() {
 // 省略...
 beginShape(図形モード);
 texture(tex);
 textureMode(座標モード);
 vertex(x1, y1, z1, u1, v1);
 vertex(x2, y2, z2, u2, v2);
 // 省略...
}
```
# 11.6 サンプルプログラム

// 画像はグローバル変数推奨 PImage tex;

```
void setup() {
 size(300, 300, P3D);
 textrm{ } tex =loadImage("kouji50m.jpg");
  // テクスチャファイルは講義ホーム
  // ページからダウンロードし登録
}
```

```
void draw() {
 background(0);
 translate(width/2, height/2);
 scale(0.5);
 rotateY(-radians(frameCount));
```
beginShape(QUADS); noStroke(); texture(tex); textureMode(NORMALIZED); vertex(-40,-100, 0, 0, 0); vertex( 40,-100, 0, 1, 0); vertex( 40, 100, 30, 1, 1); vertex(-40, 100, 30, 0, 1);

fill( $\#$ fffffff); stroke( $\#$ 555555); vertex(-40,-100, 0); vertex( 40,-100, 0); vertex( 40, 100, -30); vertex(-40, 100, -30); endShape();

ך<br>|

### 11.7 演習課題

#### 課題

- m. 立方体(六面体)の各面にテクス チャを貼り付けて,回転表示する プログラムを作成しなさい
	- 各面のテクスチャは同じものでも よい(違うものでもよい)
- 今回のプログラムは**ZIP**ファイル にまとめてから提出すること
	- まず, プログラムを保存する
	- F ■ 次に, Tools→Archive Sketch でZIPファイルにまとめる
	- すると,**workspace**フォルダに 「プログラム名.zip」 というファイ ルができるのでこれを提出する
	- アップロード時に種類で, 「フォ ルダ圧縮**ZIP**ファイル」を選択

参考:文字列の表示

ロ フォントの作成

- $\sim 10$ 事前にフォントファイルを準備
- $\mathbb{R}^3$  $\blacksquare$  Tools  $\rightarrow$  Create Font...
- PFont 型
	- フォントを表す変数型
- □ loadFont("フォントファイル名")
	- フォントの読み込み
	- p. 例) PFont font = loadFont ("CourierNew36.vlw");
- n textFont(フォント, サイズ)
	- F 描画フォントの設定
- <mark>□</mark> text(文字列, x, y)
	- F 文字列(String型)の描画
	- F 例: Basics → Typography

### 11.8 参考:日本語文字列の画像作成

import java.awt.\*; import java.awt.image.\*; import java.awt.font.\*;

}

// 引数は,文字列,サイズ,画像の幅,画像の高さ,文字の色 PImage makeTextImage(String str, int point, int w, int h, color fg) { BufferedImage bi = new BufferedImage(w, h, BufferedImage.TYPE\_4BYTE\_ABGR); Graphics  $qc = bi.getGraphics()$ ; gc.setColor(new Color(0, 0, 0, 0)); gc.fillRect(0, 0, bi.getWidth(), bi.getHeight()); gc.setColor(new Color(fg)); Font fnt = new Font("SansSerif", Font.PLAIN | Font.BOLD, point); gc.setFont(fnt); gc.drawString(str, 0, bi.getHeight()); gc.dispose(); return new PImage(bi);